# **56:134 Process Engineering GETTING STARTED WITH LINDO**

The main purpose of LINDO (Linear INteractive Discrete Optmizer) is to allow a user to quickly input a linear programming (LP formulation); solve it; assess the correctness or appropriateness of the formulation based on the solution and then quickly make minor modifications to the formulation and repeat the process.

You may run LINDO on a Unix workstation or a Windows computer.

To invoke LINDO on a Unix workstation, the following steps are to be taken.

- (1) Log in on a Unix node.
- (2) Type LINDO after the \$(OK) prompt. A ":" prompt will show up on the screen. Now you are in LINDO.

There is a help menu available in LINDO. The following four commands may be used to obtain information about LINDO.

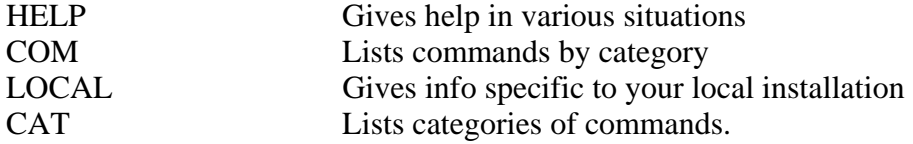

Most commonly used commands are:

1. Input

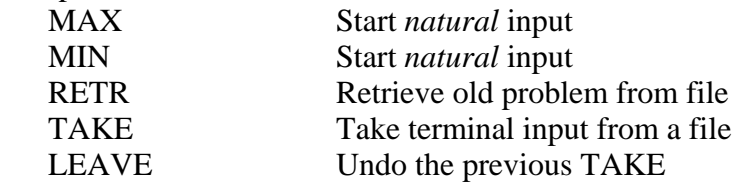

- 2. Display
	- LOOK Print (part of) problem in natural format SOLUTION Print standard solution report
- 3. File output

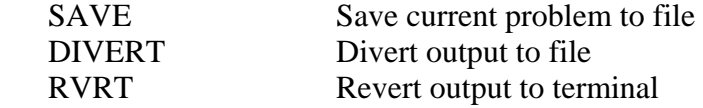

4. Solution

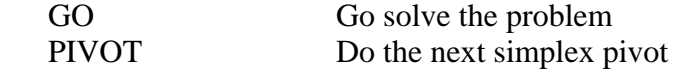

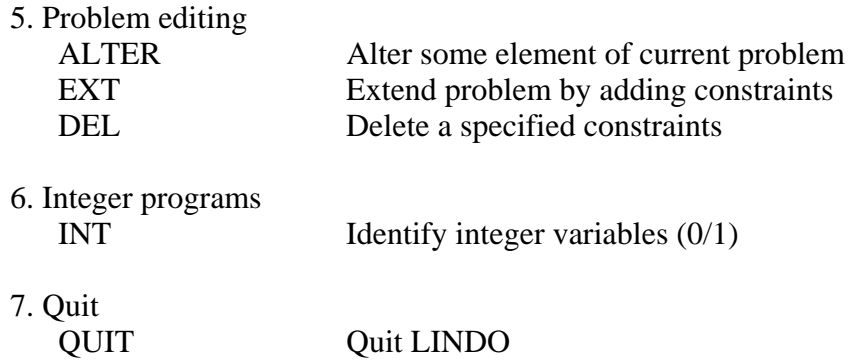

Integer variables in LINDO can be either 0/1 or continuous. Variables which are restricted to the values 0 or 1 are identified with the INTEGER (or INT) command. It is used in one of two forms:

#### INTEGER *variable-name* or INTEGER n

The first form identifies variable *variable-name* as being 0/1. The second identifies the first n variables in the current formulation as being 0/1. The order of the variables is determined by their order encountered in the input. This order can be observed in the solution report.

#### **Most of the problems considered in this course will be formulated as mixed integer programming problems.**

 Other details of LINDO are available in the manual "Linear, Integer, and Quadratic Programming with LINDO" (Schrage, Scientific Press). Copies of this manual are available in the Engineering Library.

There are two ways of using LINDO: 1. Without file I/O 2. With file I/O Option 2 is more preferable, and is illustrated below.

#### **Example**

Solve the following problem with LINDO.

Objective: Maximize  $X + Y$ Constraints:  $(X-1) + 2(Y-2) \le 10$  $2X + Y \le 13$  $X= 0.1$ 

**Step 1**. Prepare a problem specification ("TAKE") input file in your directory.

 $MAX x + y$ s.t.

 $x + 2y \le 15$  $2x + y \le 13$  END INT x LEAVE

 Note that all the variables are on the left-hand of each constraint, while the constants are on the opposite side. In the above example only one variable, namely x is an integer variable.

The input file name is

**example.in**.

**Step 2**. Solve the problem using LINDO and create output file (**example.out**).

### \$ **lindo**

 \*\*\* LINDO (Linear, Interactive, and Discrete Optimizer) \*\*\* LINDO (UC 30 APRIL 82) : **take** Enter file name: **example.in**

#### : **look all**

```
MAX X + Y SUBJECT TO 
2) X + 2Y \leq 153) 2 X + Y \le 13 END 
INTEGER-VARIABLES= 1
```
: **divert** Enter file name:**example.out** : **look all** : **go** LP OPTIMUM FOUND AT STEP 2

# OBJECTIVE FUNCTION VALUE

1) 8.00000000

### LP OPTIMUM IS IP OPTIMUM

NEW INTEGER SOLUTION OF 8.00000 AT BRANCH 0 PIVOT 2

OBJECTIVE FUNCTION VALUE

# 1) 8.00000000 BOUND ON OPTIMUM: 8.000000 ENUMERATION COMPLETE. BRANCHES= 0 PIVOTS= 2

 LAST INTEGER SOLUTION IS THE BEST FOUND : **quit** Fortran STOP \$ prf **example.out**